# **НЕВОД GSM**

# **GSM-модем для систем телеметрии**

Руководство пользователя v0.4

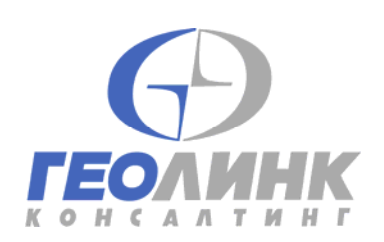

117105, Москва, Варшавское ш., 39а Тел. (495) 380-1680 Факс. (495) 380-1681 Web: www.geolink.ru e-mail: automation@geolink-group.com

### Внимание!

Использование изделия не по прямому назначению или отклонение от оговоренных условий эксплуатации может повлечь за собой выход изделия из строя. В этом случае, а также при повреждении изделия по вине покупателя, гарантийные обязательства производителя теряют силу.

### Внимание!

Эксплуатация модема без подключенной антенны или ее эквивалента с волновым сопротивлением 50 Ом может вывести выходные цепи передатчика из строя!

### Внимание!

Установка или извлечение SIM-карты без снятия питающего напряжения может повлечь за собой выход изделия из строя.

### Внимание!

Для включения и выключения модема не предусмотрено никаких органов управления. Модем сразу начинает работать при подаче питающего напряжения на клеммы 9 и 10 контактной колодки.

### Внимание!

Корпус прибора не является герметичным, для эксплуатации в промышленных условиях модем должен помещаться в шкаф, обеспечивающий необходимую степень защиты.

# Содержание

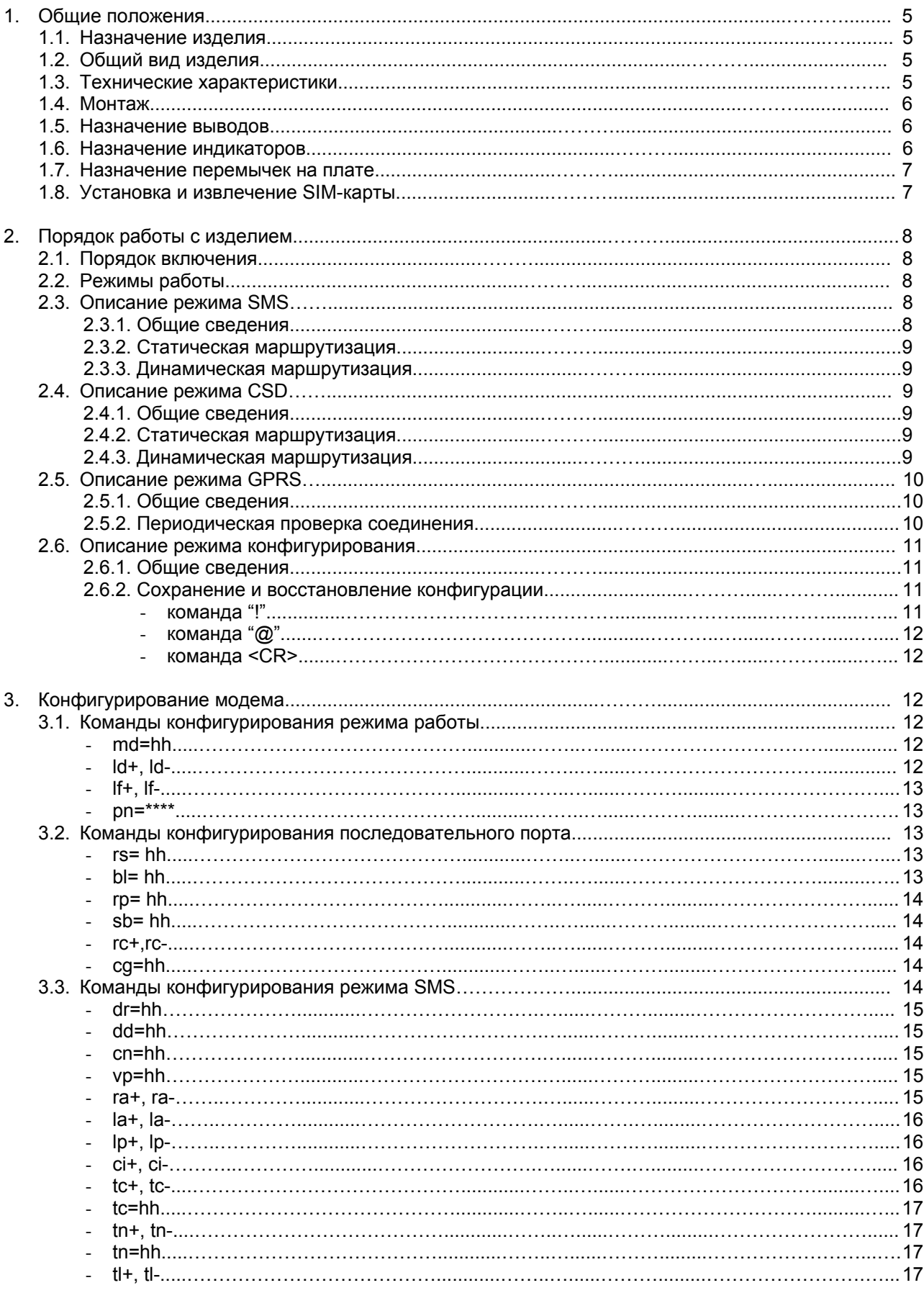

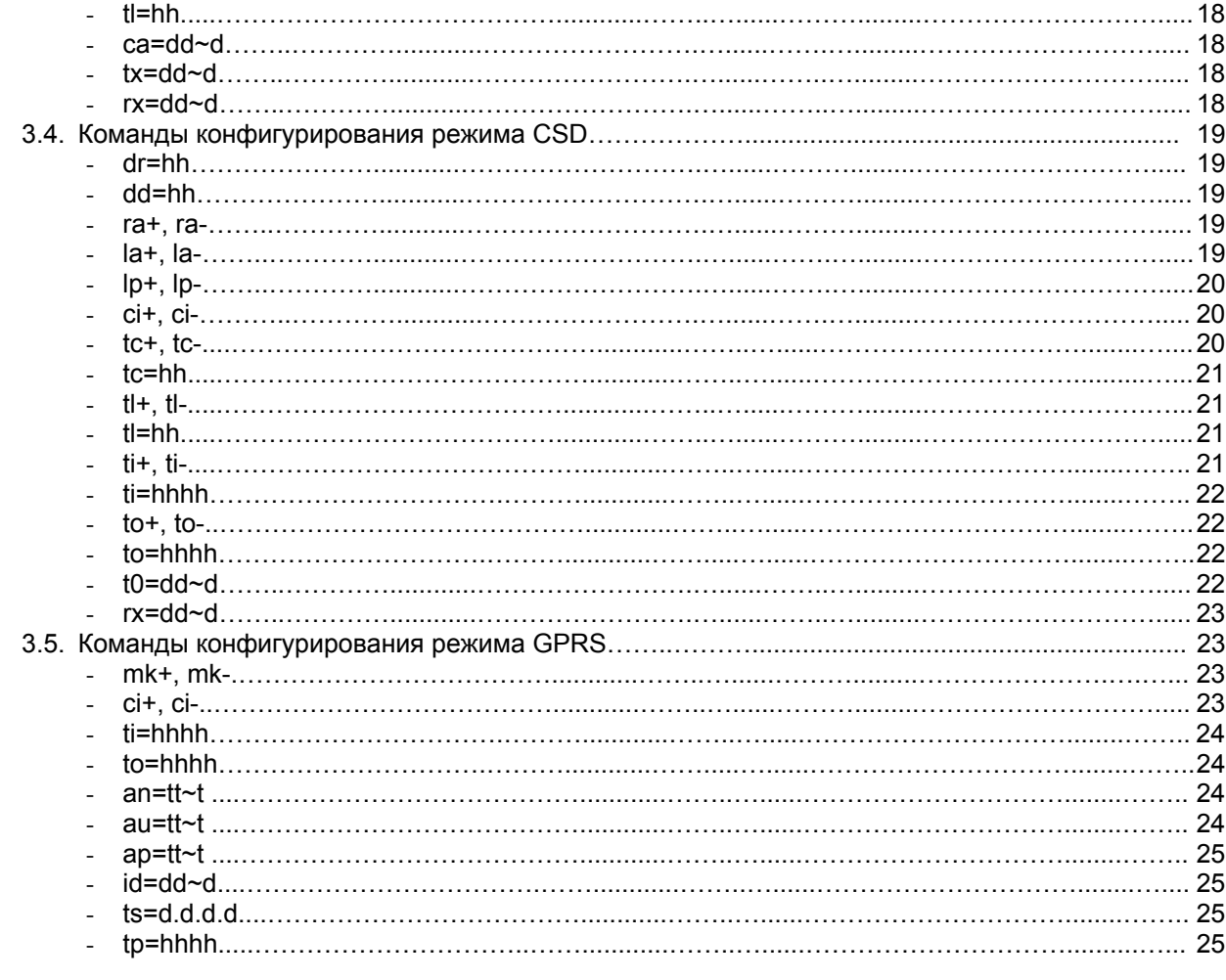

# 4. Приложения

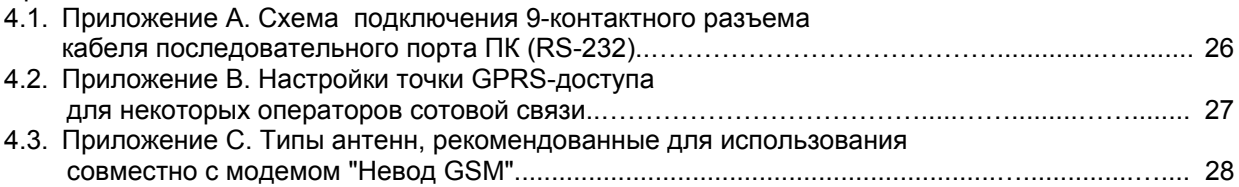

### 1. Общие положения

### 1.1. Назначение изделия

Модемы "Невод GSM" предназначены для передачи и приема цифровой информации при работе в составе распределенных сетей телеметрии, управления и автоматизации технологических процессов. представляют собой программно-управляемые приемно-передающие устройства, Модемы преобразующие сигналы стандартных последовательных интерфейсов RS-232 или RS-485 в радиочастотные посылки и обратно. Конфигурация таблицы параметров осуществляется через последовательный интерфейс набором команд. Модемы имеют колодку контактов для быстрого подключения кабелей питания и интерфейса, а также светодиодные индикаторы для отображения состояния изделия.

### 1.2. Общий вид изделия

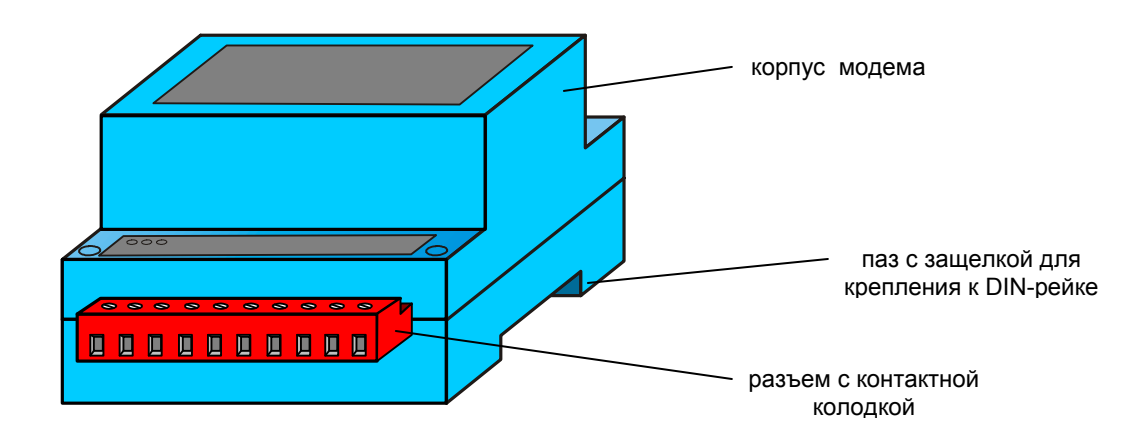

### 1.3. Технические характеристики

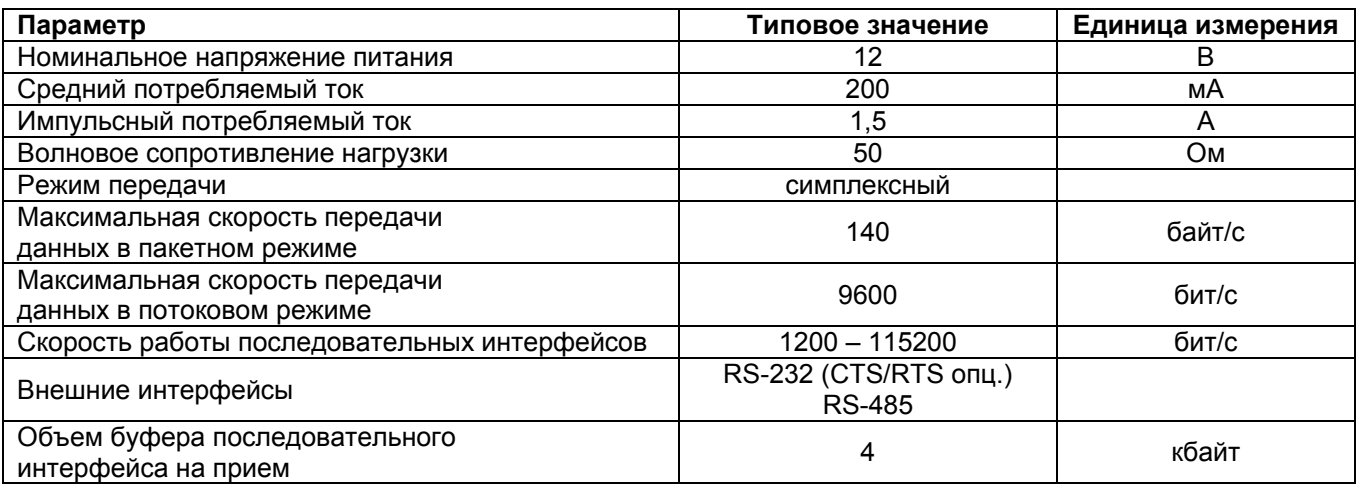

### Предельные эксплуатационные характеристики

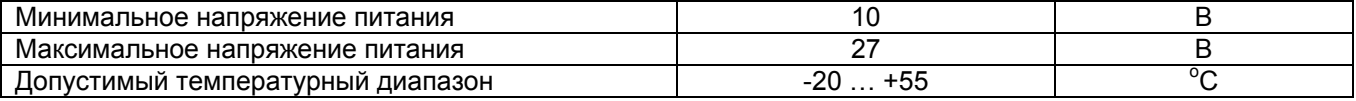

### Прочие параметры

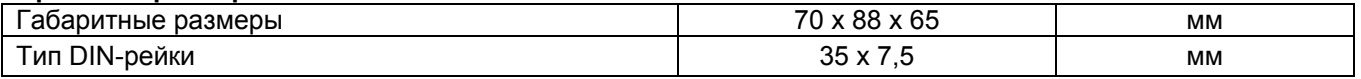

### **1.4. Монтаж.**

Монтаж устройства осуществляется на стандартную DIN-рейку. Поскольку корпус прибора не является герметичным, для эксплуатации в промышленных условиях модем должен помещаться в шкаф, обеспечивающий необходимую степень защиты от пыли и влаги.

Установка изделия на DIN-рейку производится в следующем порядке:

- 1. Расположить изделие контактной колодкой вниз. Отвести вниз защелку, входящую в паз для крепления к DIN-рейке;
- 2. Установить изделие на DIN-рейку так, чтобы выступы в верхней части паза зашли за край рейки;
- 3. Сдвинуть защелку вверх до упора.

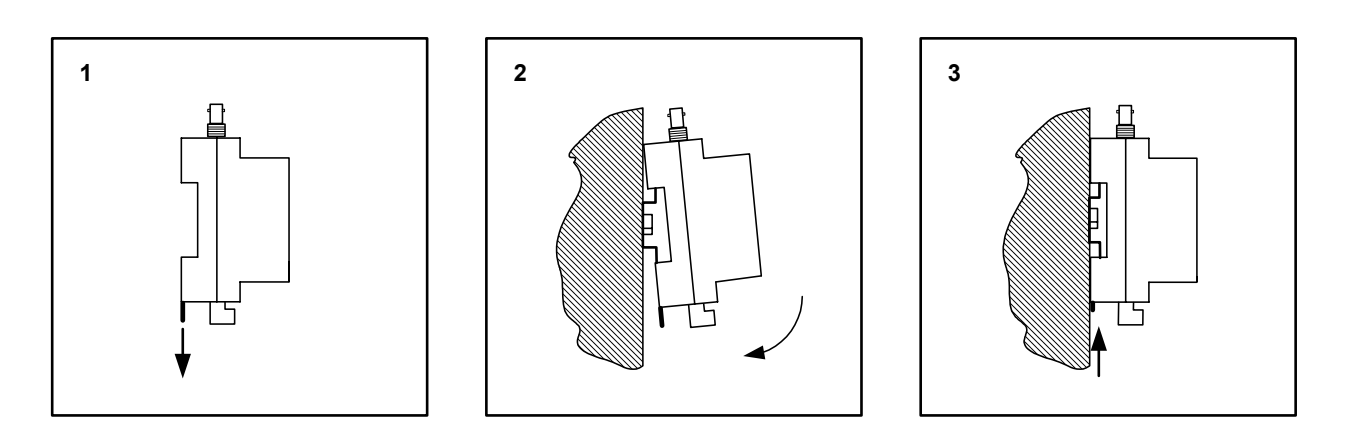

### **1.5. Назначение выводов контактной колодки**

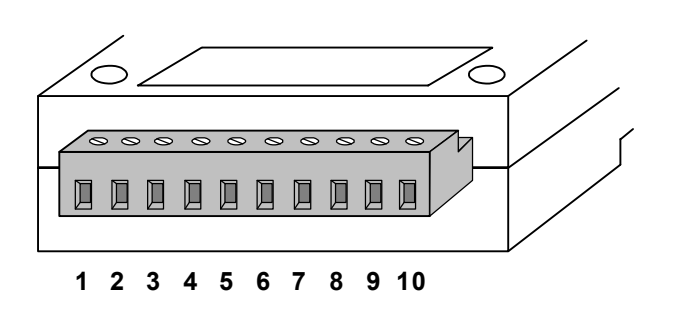

- 1. не подсоединен
- 2. общий (земля)
- 3. RS232 RTS
- 4. RS232 CTS
- 5. RS232 TXD / RS485-В
- 6. RS232 RXD / RS485-А
- 7. конфигурация
- 8. общий (земля)
- 9. +12 В
- 10. общий (земля)

### **1.6. Назначение индикаторов**

- 1. D1, зеленый. Отражает статус модема:
	- мерцающий индикатор модем в процессе инициализации;
	- постоянно включенный индикатор нормальная работа модема.
- 2. D2, зеленый. Мерцающий индикатор прием из эфира.
- 3. D3, красный. Мерцающий индикатор передача в эфир.

### Примечание:

1. Включенные одновременно индикаторы D1, D2 и D3 – модем находится в режиме конфигурирования.

### **1.7. Назначение перемычек на плате**

- **J1..J3:** переключение режима последовательного порта
- 1-2: RS-232 (по умолчанию)
- 2-3: RS-485
- **J4**: подключение терминатора на шине RS-485
- 1-2: терминатор подключен (по умолчанию)

Примечания:

1. Шина RS-485 должна иметь два терминатора на концах шины. Если используется короткая шина (менее двух метров), допустимо использовать один терминатор.

### **1.8. Установка и извлечение SIM-карты**

Для установки SIM-карты в модеме предусмотрено специальное механическое контактное устройство (держатель), размещенное на печатной плате модема. Держатель состоит из подвижной и неподвижной части. Для установки или извлечения SIM-карты следует придерживаться следующей последовательности действий:

- 1. Выключить питание модема, открыть его корпус;
- 2. Переместить верхнюю часть держателя до щелчка в направлении "OPEN". При этом верхняя часть держателя получает возможность для вращения относительно его неподвижной части;
- 3. Установить подвижную часть держателя под прямым углом к печатной плате модема;
- 4. Поместить SIM-карту в паз подвижной части держателя или извлечь ее;
- 5. При установке: опустить подвижную часть держателя и убедиться, что контур SIM-карты совпадает с контуром неподвижной части держателя;
- 6. Переместить верхнюю часть держателя до щелчка в направлении "LOCK";
- 7. Закрыть корпус модема.

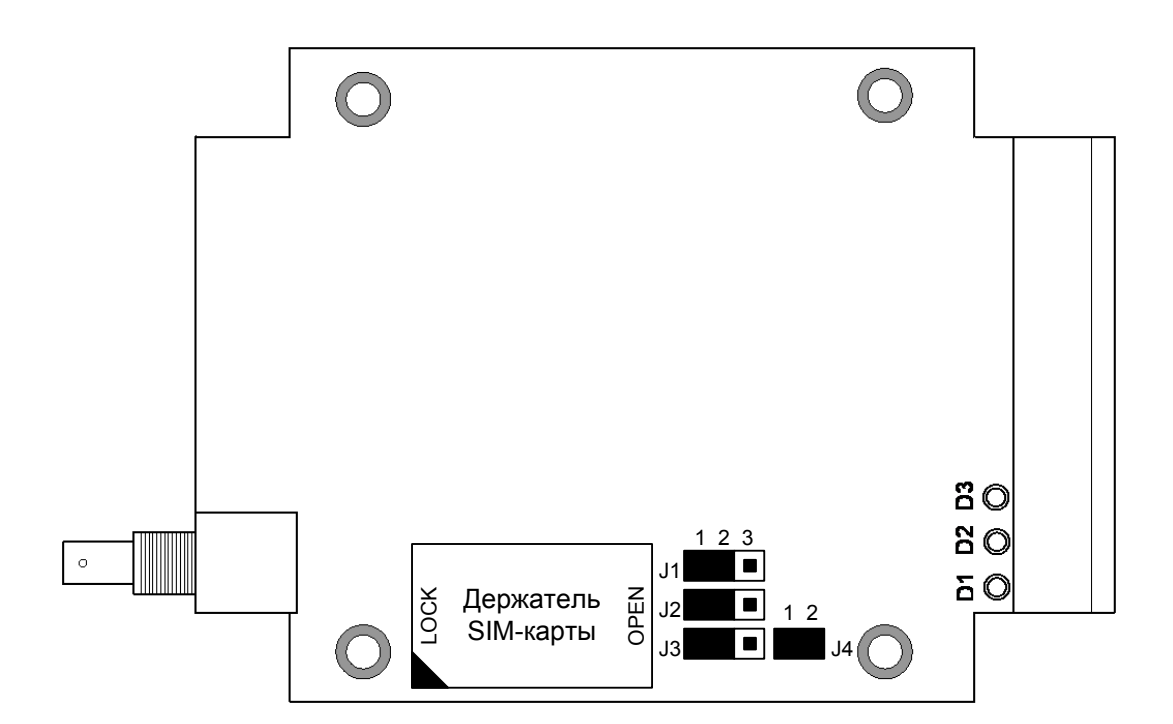

**Расположение перемычек, держателя SIM-карты и индикаторов на плате модема**

## 2. Порядок работы с изделием

### 2.1. Порядок включения

При включении модема в измерительную установку, следует придерживаться следующей последовательности действий:

- 1. Установить режимы работы последовательного интерфейса перемычками на плате. Перемычки Ј1-J3 устанавливают тип интерфейса: RS-232 или RS-485, перемычка J4 подключает встроенный терминатор на шине RS-485;
- 2. Вставить SIM-карту в держатель SIM-карты;
- 3. Если корпус модема был открыт для установки перемычек или SIM-карты, его следует закрыть;
- 4. Если предполагается работа в режиме конфигурирования, закрепить выводы внешнего переключателя в зажимах 7 и 8 контактной колодки. Убедиться, что контакты 7 и 8 разомкнуты;
- 5. В соответствии с п. 1.5. соединить модем с интерфейсной шиной измерительной установки (как правило, RS-485) или последовательным портом стандартного терминала (как правило, RS-232);
- 6. Подсоединить к гнезду антенны разъем используемого антенного устройства;
- 7. Закрепить проводники питающего напряжения в зажимах 9 и 10 контактной колодки:
- 8. Перед подачей питания проверить правильность соединения всех проводников:
- 9. При необходимости установить модем в стойку или шкаф с другим измерительным оборудованием;
- 10. Подать питающее напряжение на модем.

После подачи питающего напряжения кратковременно включаются все светодиодные индикаторы, и запускается программа инициализации, конфигурирования и самопроверки. При этом светодиодный индикатор D1 мигает. Время подготовки модема к работе зависит от состояния сотовой сети и, как правило, составляет от 5 до 20 секунд. При отсутствии ошибок модем автоматически переходит к нормальной работе в соответствии с текущими параметрами конфигурации. При этом индикатор D1 постоянно включен или полностью выключен, если это предусмотрено конфигурацией модема. При первом включении модема загружается конфигурация по умолчанию, при последующих включениях - последняя из сохраненных в памяти модема конфигураций или конфигурация по умолчанию.

При включении модема без SIM-карты или при неправильном PIN-коде циклически выдается предупреждение об ошибке - после инициализации все светодиодные индикаторы одновременно вспыхивают два раза. После этого, для модема доступен лишь режим конфигурирования. Информация об ошибке распечатывается при входе в режим конфигурирования после заголовка "Low functionality".

# 2.2. Режимы работы

Модем "Невод GSM" имеет четыре режима работы:

- 1. SMS (пакетный режим передачи данных);
- 2. CSD (потоковый режим передачи данных);
- 3. GPRS (потоковый режим передачи данных);
- 4. Конфигурирование (режим настройки параметров модема).

! Перед началом работы в модем следует установить активизированную SIM-карту поставщика услуг сотовой связи. При работе без SIM-карты для модема доступен лишь режим конфигурирования.

### 2.3. Описание режима SMS

### 2.3.1. Общие сведения

В этом режиме модем осуществляет пакетную передачу данных в соответствии с заложенными в него параметрами. Передача данных происходит без подтверждения приема.

После возникновения одного из событий для передачи данных модем формирует пакет на передачу, содержащий данные и адресную информацию. Получившийся пакет сохраняется в буфере пакетов на передачу, и будет передан в эфир в соответствии с очередью пакетов.

Приемник принимает пакет и разбирает его кадровую структуру. После этого декодированные данные передаются в последовательный порт.

При наличии флага rc+ передача данных в последовательный порт управляется сигналом RTS по стандартным соглашениям для порта RS232 (высокий уровень RTS разрешает передачу). В случае переполнения входного буфера модем выдает сигнал CTS низкого уровня.

### 2.3.2. Статическая маршрутизация сообщений

Для определения адресата передачи и приема в этом режиме модем использует списки tx. rx и параметр га. Эти списки формируются на этапе конфигурирования и не могут динамически изменяться в процессе работы.

Если требуется передавать сообщения для модемов с определенными номерами, то их номера вносятся в список tx. Если необходимо принимать сообщения только от модемов с определенными номерами, эти номера вносятся в список гх.

В простейшем случае, если требуется принимать сообщение от любого модема в сети, устанавливается признак ra+. При этом список rx игнорируется.

### 2.3.3. Динамическая маршрутизация сообщений (логическая адресация)

В этом режиме персональный номер модема, которому адресовано сообщение, задается в явном виде в начале сообщения. Модем, находящийся в режиме динамической адресации, использует список tx лишь в случае передачи сообщения с логическим адресом нулевой длины, т. е. "для всех".

При использовании логической адресации, флаг la+ устанавливается только у модема, соединенного с устройством, способным динамически изменять текст посылки. Все остальные модемы, соединенные с периферийным оборудованием, находятся в режиме статической маршрутизации, в их списки tx (<передача для номеров>) и rx (<прием от номеров>) должен быть внесен персональный номер модема, поддерживающего логическую адресацию.

### 2.4. Описание режима CSD

### 2.4.1. Общие сведения

В этом режиме модем осуществляет обмен данными в потоковом режиме в соответствии с заложенными в него параметрами. Передача данных происходит без подтверждения приема. Формат данных определяется внешним устройством.

Управление модемом в потоковом режиме осуществляется по наличию данных в буфере последовательного порта. При отсутствии установленного соединения модем переходит в режим передачи по наличию хотя бы одного байта в приемном буфере и начинает устанавливать соединение при наличии корректного адреса для передачи. Время, требуемое для установления соединения, определяется параметрами сотовой сети. Данные, переданные за это время по последовательному порту, накапливаются в буфере модема и передаются в эфир после установления соединения. Установленное соединение сохраняется до наступления одного из таймаутов, программируемых при конфигурировании модема. С точки зрения приема, передачи и возможности разорвать установленное соединение оба модема являются равнозначными. В дополнение к таймаутам, предназначенным для разрыва соединения, предусмотрена возможность использования специальных символа или таймаута в качестве признаков окончания сообщения. Это позволяет организовать псевдопакетную передачу данных для режима CSD.

При наличии флага rc+ передача данных в последовательный порт управляется сигналом RTS по стандартным соглашениям для порта RS232 (высокий уровень RTS разрешает передачу). В случае переполнения входного буфера модем выдает сигнал CTS низкого уровня.

### 2.4.2. Статическая маршрутизация сообщений

Для определения адресата передачи и приема в этом режиме модем использует списки tx, rx и параметр га. Эти списки формируются на этапе конфигурирования и не могут динамически изменяться в процессе работы.

Если необходимо принимать сообщения только от модемов с определенными номерами, эти номера вносятся в список rx. Передача сообщений в данном режиме возможна лишь по адресу, внесенному в первую ячейку **t0** списка **tx.** 

В простейшем случае, если требуется принимать сообщение от любого модема в сети, устанавливается признак ra+. При этом список rx игнорируется.

### 2.4.3. Динамическая маршрутизация сообщений (логическая адресация)

В этом режиме персональный номер модема, которому адресовано сообщение, задается в явном виде в начале сообщения. Модем, находящийся в режиме динамической адресации, использует первую ячейку t0 списка tx лишь в случае передачи сообщения с логическим адресом нулевой длины.

При использовании логической адресации, флаг la+ устанавливается только у модема, соединенного с устройством, способным динамически изменять текст посылки. Все остальные модемы, соединенные с периферийным оборудованием, находятся в режиме статической маршрутизации, в их списки tx (<передача для номеров>) и rx (<прием от номеров>) должен быть внесен персональный номер модема, поддерживающего логическую адресацию.

### 2.5. Описание режима GPRS

### 2.5.1 Общие сведения

В этом режиме модем осуществляет обмен данными в потоковом режиме в соответствии с заложенными в него параметрами. Передача данных происходит без подтверждения приема. Формат данных определяется внешним устройством.

В GPRS-режиме модем работает совместно с программным обеспечением маршрутизации. например ПО «Nevod GPRS», работающем на ТСР-сервере, имеющем статический IP-адрес 1-го уровня в сети Интернет. При конфигурировании GPRS-режима в таблице конфигурации модема указывается данный IP-адрес и номер порта TCP-сервера. В режиме GPRS модем игнорирует списки rx, tx и признаки передачи la, ra. Маршрутизация сообщений обеспечивается программным обеспечением ТСРсервера, в настройках которого необходимо указать идентификационные номера всех используемых модемов.

Сразу после включения и инициализации в GSM-сети модем начинает устанавливать GPRSсоединение и, в случае успешного соединения, получает IP-адрес. Время ожидания ответа на один запрос на соединение составляет не более 90 сек. Если в течение этого времени сервер не отвечает. модем перезагружается, и процесс повторяется, начиная с инициализации модема в GSM-сети. В случае, если во время ожидания от сервера приходит ответ о невозможности выделения на данный момент IP-адреса, то по истечении защитного интервала в 5 сек. модем высылает повторный запрос на сервер. Если в течение 10 мин. повторяющихся запросов модем не получает IP-адрес, модем также перезагружается, и процесс повторяется, начиная с инициализации модема в GSM-сети.

При работе в сети МТС московского региона за получение модемом IP-адреса денежные средства с лицевого счёта не списываются.

После того как GPRS-соединение установлено, и получен IP-адрес, модем инициализирует соединение с TCP-сервером, обрашаясь к нему по IP-адресу и номеру порта, указанным в настройках конфигурации модема как параметры ts и tp соответственно. После передачи команды на соединение с ТСР-сервером модем ожидает получение ответа за время не более 90 сек. Если в течение этого времени модем получает ответ о невозможности такого соединения на данный момент, то по истечении защитного интервала в 5 сек. модем высылает повторную команду на соединение. В случае, если после 10 выполненных модемом попыток соединение с ТСР-сервером не установлено, модем по истечение защитного интервала, равного 3600 сек. (1 час) переустанавливает соединение, начиная с инициализации в GSM-сети.

Оплата за исходящий трафик в процессе установления ТСР-соединения с сервером взимается согласно действующему тарифному плану поставщика услуг сотовой связи.

Защитный интервал времени 1 час при установлении TCP-соединения предусмотрен для уменьшения трафика в случае, если по каким-то причинам не удаётся установить связь с ТСР-сервером. например, сервер выключен.

Далее, после соединения с TCP-сервером, модем отправляет ему персональный номер для идентификации в формате: <идентификационный номер модема>. Получив подтверждение от сервера в формате: <>, модем запускает алгоритм периодической проверки установившегося с ним соединения и начинает обмен данными с сервером.

В случае, если модем не получает подтверждение от сервера в формате <> (например, в настройках ТСР-сервера не указан идентификационный номер данного модема), то по истечении времени, равного to, модем закрывает TCP-соединение, после чего устанавливает его заново. Если ТСР-соединение было закрыто сервером, то модем после проверки собственного IP-адреса снова начинает устанавливать ТСР-соединение.

За исходящий трафик в процессе повторного установления ТСР-соединения также взимается плата согласно действующему тарифному плану.

Установив ТСР-соединение, модем поддерживает его в течение всего времени, проверяя, и, переустанавливая соединение, если оно обрывается. Время, требуемое для установления соединения, определяется параметрами сотовой сети. Данные, переданные за это время по последовательному порту, накапливаются в буфере модема и передаются в эфир после установления соединения.

При наличии флага rc+ передача данных в последовательный порт управляется сигналом RTS по стандартным соглашениям для порта RS232 (высокий уровень RTS разрешает передачу). В случае переполнения входного буфера модем выдает сигнал CTS низкого уровня.

### 2.5.2. Периодическая проверка соединения

При отсутствии передаваемых и принимаемых данных модем с периодом ti отправляет на сервер команду из двух символов: <> и ожидает от сервера ответ в том же формате. В случае, если в течение времени to сервер не закрыл TCP-соединение и не отправил модему подтверждение <>, то модем закрывает ТСР-соединение, после чего устанавливает его заново. Если ТСР-соединение было закрыто сервером, то модем после проверки собственного IP-адреса снова начинает устанавливать ТСР-соединение.

При необходимости отправить в потоке данных символ < и модем, и сервер должны его продублировать. При приеме модемом сдвоенного символа << дальше передается лишь один символ <. Последовательность символов <> никогда не передается модемом в порт. В случае, когда за символом < следует недопустимый символ (отличный от < и >), оба символа передаются модемом в порт. В аналогичной ситуации сервер должен расценивать первый символ как служебный и транслировать дальше только второй символ.

Аналогичный алгоритм предусмотрен и для проверки соединения со стороны сервера. Модем вырезает из потока данных последовательность из двух символов \$# и отправляет данные символы обратно на сервер, т. е. последовательность символов \$# никогда не передается модемом в порт. Символ \$, находящийся в потоке данных модема для передачи на сервер, всегда удваивается. В свою очередь, сервер должен удваивать этот символ в потоке данных, направляемых модему. В случае, когда за символом \$ следует недопустимый символ (отличный от \$ и #), оба символа передаются модемом в порт.

### 2.6. Описание режима конфигурирования

### 2.6.1. Общие сведения

Конфигурирование модема осуществляется с помощью стандартного терминала, например "HyperTerminal" Windows, подключенного к последовательному порту. Терминал может поддерживать аппаратуру как RS232, так и RS485. Необходимо настроить терминал на поддержку режима последовательного порта 9600-8N1. Терминал и модем следует соединять кабелем последовательного интерфейса до включения питания обоих устройств.

Для перехода в режим конфигурирования необходимо замкнуть контакты конфигурирования 7 и 8 на разъеме модема (при этом необязательно выключать питание модема). Модем выдаст сведения о версии встроенного программного обеспечения, информацию об ошибках ("Low functionality"), уровень сетевого сигнала ("Signal strength"), текущую конфигурацию и перейдет в режим ввода команд. При переходе в режим конфигурирования данные из входного буфера модема удаляются.

Признаком работы в режиме конфигурирования служит знак ">" в начале каждой строки на экране терминала. Любая командная строка должна заканчиваться символом возврата каретки (нажатием на Enter). Следует учитывать, что сам символ возврата каретки служит командой выдачи на экран текущей конфигурации, поэтому двойное нажатие на клавишу Enter клавиатуры терминала приведет к последовательному выполнению двух команд - текущей команды и команды выдачи на экран текущих установок.

В случае, если команда введена и исполнена без ошибок, то ответной реакцией радиомодема почти во всех случаях (кроме описанных в пункте 2.6.2 команд <cr>, ! и @) будет сообщение "ок", в противном случае на экран выводится сообщение об ошибке. При этом следует проверить правильность введенной команды и ее аргументов.

После установки требуемых значений всех необходимых параметров, следует сохранить таблицу конфигурации в энергонезависимой памяти радиомодема командой "@", после чего выйти из режима конфигурирования, разомкнув контакты 7 и 8 контактной колодки. Если текущие установки не будут сохранены командой "@", они будут иметь силу только до выключения питания устройства. После отключения питания эта конфигурация будет потеряна, и при последующей загрузке будет восстановлена последняя из сохраненных конфигураций.

При выходе из режима конфигурирования модем запускает программу инициализации, конфигурирования и самопроверки. При этом светодиодный индикатор D1 мигает. Время подготовки модема к работе зависит от состояния сотовой сети и, как правило, составляет от 5 до 20 секунд. При отсутствии ошибок модем автоматически переходит к нормальной работе в соответствии с новыми параметрами конфигурации. При этом индикатор D1 постоянно включен или полностью выключен, если это предусмотрено конфигурацией модема.

При включении модема без SIM-карты или при неправильном PIN-коде для модема доступен лишь режим конфигурирования. Если PIN-код не был изменен в процессе конфигурирования, для модема по-прежнему будет доступен лишь режим конфигурирования. При этом индикатор D1 мигает.

### 2.6.2. Сохранение и восстановление конфигурации

### Команда "!"

Назначение: удаление PIN-кода SIM-карты, настройка всех параметров "по умолчанию". Синтаксис:  $\mathbf{I}$ Откпик: выводится таблица установок по умолчанию

### Команда "@"

Назначение: сохранение всех параметров текущей конфигурации в энергонезависимой памяти. Параметры восстанавливаются из энергонезависимой памяти в момент включения модема.  $C<sub>IMUT2VCMC</sub>$  $\hat{z}$ 

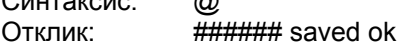

### Команда <CR>

Назначение: выдача на экран текущей конфигурации Синтаксис: <cr> (нажатие клавиши Enter) выводится таблица текущих установок модема Отклик:

Пример:  $>$  <cr>

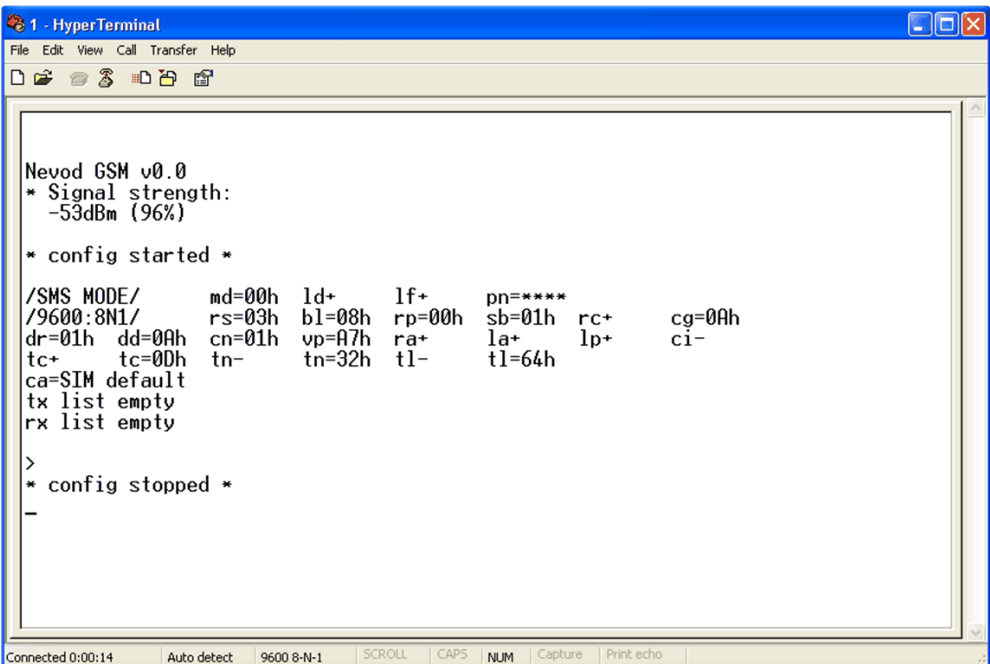

### 3. Конфигурирование модема

### 3.1. Команды конфигурирования режима работы

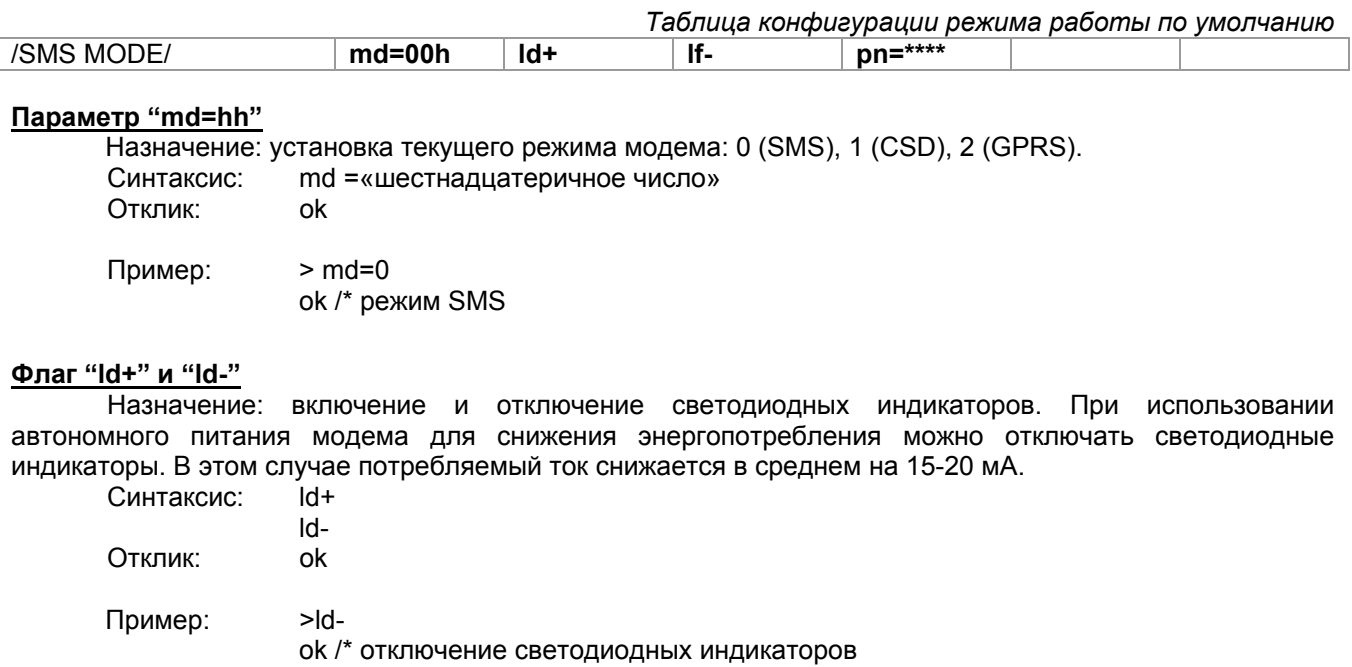

# Флаг "If+" и "If-"

Назначение: соответственно включение и выключение режима добавления символа перевода строки (<If>) после символа перевода каретки (<cr>). Рекомендуется при передаче текстовых строк на терминал. Не рекомендуется при использовании оконечного оборудования на интерфейсе RS485, быстро реагирующего на <cr>.

Синтаксис:  $If +$ 

Отклик:

 $>$ If+ Пример:

 $If -$ 

ok

ок /\* режима добавления символа перевода строки

Примечания:

1. Только для режима SMS: помимо добавления символа перевода строки, после символа перевода строки (<lf>) добавляется символ перевода каретки (<cr>).

### Параметр "pn=\*\*\*\*"

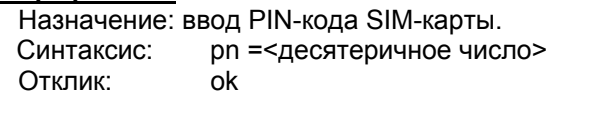

> pn=1234 (отображается pn=\*\*\*\*) Пример: ок /\* обновление или ввод PIN-кода

Примечания:

- 1. PIN-код должен содержать от 4 до 8 цифр;
- 2. При включении модема без сохраненного PIN-кода доступен лишь режим конфигурирования. Данный режим позволяет ввести и сохранить PIN-код в памяти модема. При наличии правильного PIN-кода модем переходит к нормальной работе автоматически.
- 3. ! SIM-карта блокируется после трехкратной попытки ввода неправильного PIN-кода. Для разблокировки карты следует помесить ее в мобильный телефон и воспользоваться PUK-кодом.

### 3.2. Команды конфигурирования последовательного порта

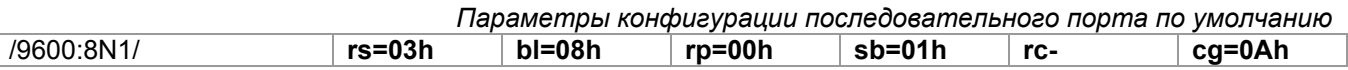

### Параметр "rs= hh"

Назначение: установка скорости работы с последовательным портом в режиме передачи данных. Допустимые варианты: 0 (1200), 1 (2400), 2 (4800), 3 (9600), 4 (14400), 5 (19200), 6 (28800), 7 (38400), 8 (57600), 9 (115200). В режиме конфигурирования всегда используется скорость 9600.

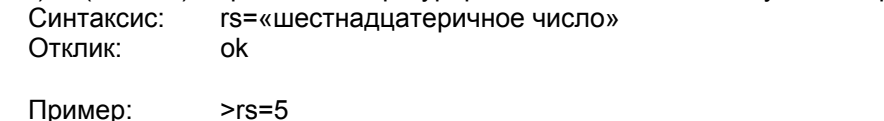

ок /\* установка скорости обмена 19200 бит/с

### Параметр "bl= hh"

Назначение: установка размера кадра данных для последовательного порта. Допустимые варианты: 5, 6, 7, 8 и 9 бит. В режиме конфигурирования всегда используется кадр данных размером 8 бит.

Синтаксис: bl=«шестнадцатеричное число» Откпик: ok

Пример:  $>$ bl=9 ок /\* размер кадра данных 9 бит

Примечания:

1. Для передачи девятибитных кадров в режимах CSD и GPRS используются два байта. Вначале передается байт, содержащий девятый бит, затем - байт, содержащий младшие восемь бит слова. При приеме девятибитный кадр также восстанавливается из двух байт.

2. При отправке SMS-сообщений, содержащих девятибитные кадры, данные упаковываются. При приеме таких сообщений данные передаются в порт в виде девятибитных слов при bl=9, либо по два байта при других значениях параметра bl.

### Параметр "rp= hh"

Назначение: установка режима контроля по четности при передаче данных в последовательный порт. Допустимые варианты: 0 (No parity), 1 (Odd parity) и 2 (Even parity). В режиме конфигурирования всегда используется режим 0 (No parity).

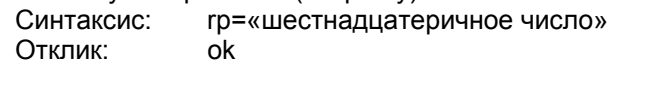

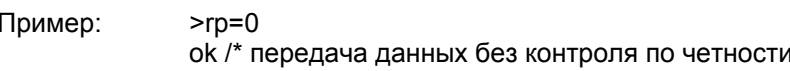

### Параметр "sb= hh"

Назначение: установка количества бит для признака окончания кадра передаваемых данных. Допустимые варианты: 1 или 2 бита. В режиме конфигурирования всегда используется один бит для признака окончания кадра.

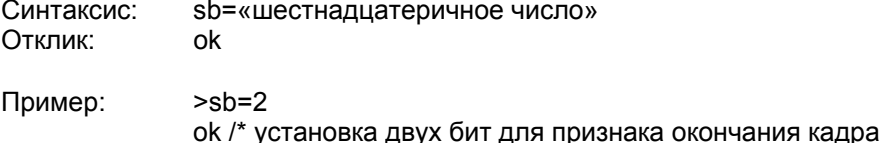

### Флаг "rc+" и "rc-"

Назначение: включение режима поддержки сигналов квитирования CTS/RTS. При наличии флага rc+ передача данных в последовательный порт управляется сигналом RTS. При наличии флага rc- или в режиме конфигурации сигнал RTS игнорируется. В случае переполнения входного буфера модем выдает сигнал CTS низкого уровня, вне зависимости от флага rc.

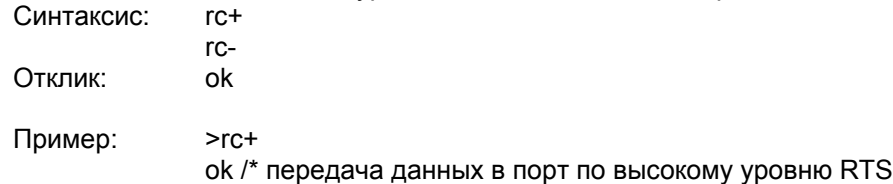

### Параметр "cg=hh"

Назначение: установка защитного времени перед началом передачи данных в порт. Служит для обеспечения симплексного режима для интерфейса RS485. Радиомодем начинает выдавать накопленные данные в порт только после прохождения защитного интервала либо с момента приема последнего байта из порта, либо с момента окончания выдачи в порт предыдущего пакета данных. Защитный интервал задается в условных единицах по 10 миллисекунд.

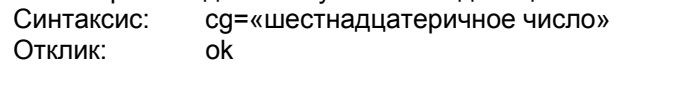

Пример:  $>ca=C$ >ок /\*установка защитного интервала в 120 мс

### 3.3. Команды конфигурирования режима SMS

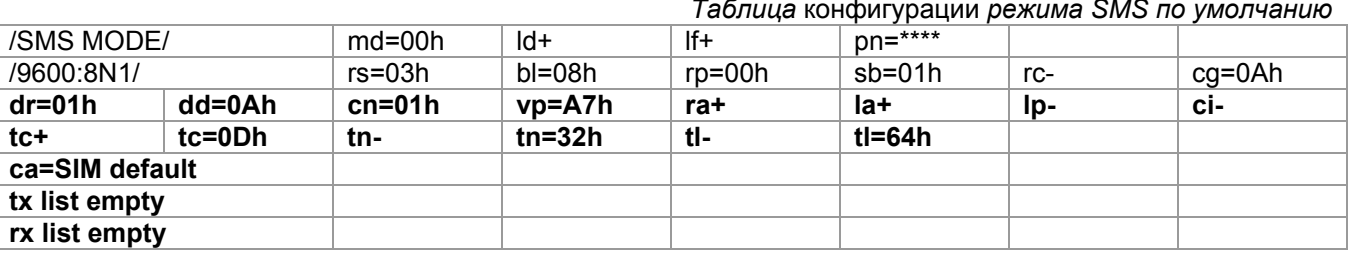

## **Параметр "dr=hh"**

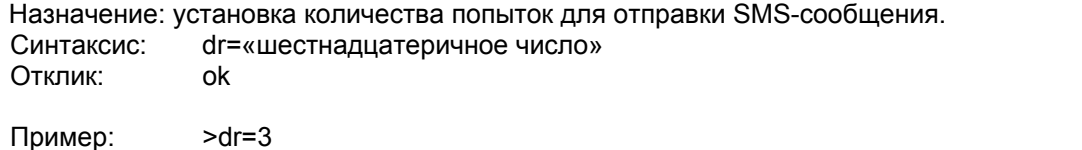

ok /\* максимальное количество попыток для оправки SMS-сообщения – 3

### **Параметр "dd=hh"**

Назначение: интервал между попытками отправить SMS-сообщение в условных единицах по 1 секунде.

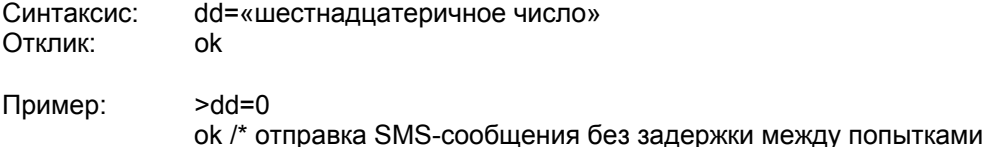

### **Параметр "cn=hh"**

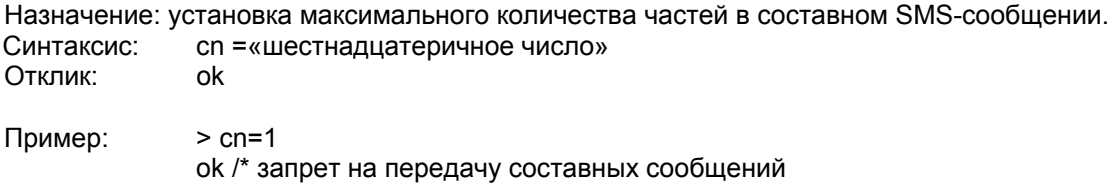

### Примечания:

- 1. Максимальное количество частей в составном сообщении равно 15;
- 2. Допустимый размер любой из частей составного сообщения составляет 140 байт. При передаче латинского алфавита данные упаковываются. Это позволяет передавать до 160 символов в одном сообщении.

### **Параметр "vp=hh"**

Назначение: установка времени хранения недоставленных сообщений в сервисном центре обработки SMS-сообщений. По истечению данного времени попытки доставить сообщение прекращаются. Время хранения сообщений задается в соответствии таблицей:

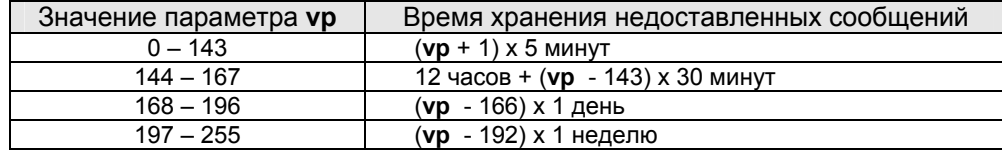

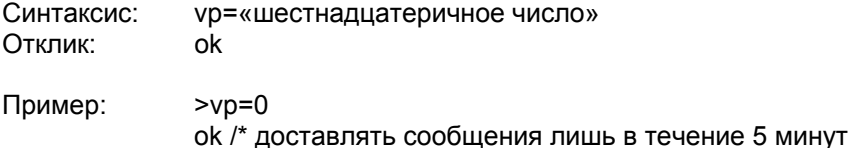

# **Флаг "ra+" и "ra-"**

Назначение: соответственно включение и выключение режима адресации <прием от всех>. При включенном режиме список номеров **rx** <прием от номеров> игнорируется.

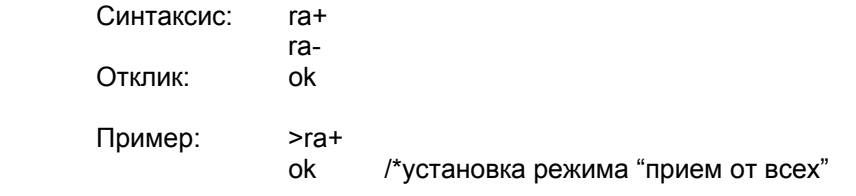

### Флаг "la+" и "la-"

Назначение: соответственно включение и выключение режима логической адресации при передаче сообщений. Если логический адрес введен с ошибками, сообщение не будет передано в эфир.  $C(11)$  $\mathbf{a}$ 

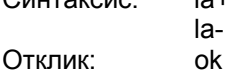

 $>1a+$ 

 $>$ lp-

Пример:

ок /\* режим логической адресации

### Примечания:

- 1. В режиме логической адресации телефонный номер адресата должен быть отделен при вводе запятой:
- 2. Сообщения, начинающиеся с запятой (адрес нулевой длины), будут отправлены по всем адресатам из списка tx;
- 3. Длина номера ограничена 20 цифрами. Началом номера считается "+" или десятичная цифра, хотя предыдущие символы участвуют в подсчете длины номера.

### Флаг "lp+" и "lp-"

Назначение: соответственно включение и выключение печати номера удаленного модема при получении SMS-сообщения. Режим имеет смысл в режиме логической адресации либо при отладке.

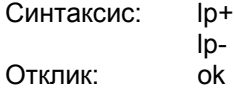

### Пример:

ок /\* отключение режима печати номера удаленного модема

### Примечания:

1. Формат сообщения: «SMS: номер удаленного модема»

### Флаг "сі+" и "сі-"

Назначение: соответственно включение и выключение печати информации об отправке и доставке SMS-сообщений. Режим имеет смысл при отладке.

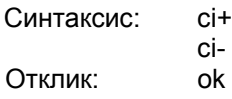

### Пример:  $>$ ci-

ок /\* отключение режима печати состояния модема

### Примечания:

- 1. При отправке SMS-сообщения выдается следующая информация:
	- "BAD NUMBER" логический адрес введен неправильно или список tx пуст:
	- "SMS to «адресат»: { MR «идентификационный номер сообщения», } CN «порядковый номер составного сообщения» <«часть составного сообщения» оf «длина составного сообщения»>,}{ «код ошибки»,} {NOT }SENT";
- 2. При доставке SMS-сообщения выдается следующая информация:
	- " MR «идентификационный номер сообщения»: {NOT }DELIVERED";
- 3. Текст информационного сообщения динамически изменяется в зависимости от результата операции. Например, в случае отрицательного результата при отправке текст информационного сообщения не содержит идентификационный номер сообщения, однако содержит код ошибки. При оправке простого SMS-сообщения информационная часть текста для составного сообщения отсутствует;
- 4. Коды ошибок соответствуют стандартным соглашениям для GSM-сетей (GSM Network related error codes). В частности коды 0..127 соответствуют стандарту GSM 04.11 (Annex E-2), 128.. 255 - GSM 03.40 (Subclause 9.2.3.22);
- 5. Если одна из частей составного сообщения не была отправлена, оставшаяся часть сообщения удаляется из очереди на отправку.

### Флаг "tc+" и "tc-"

Назначение: соответственно включение и выключение режима "Передача по специальному символу" (по умолчанию <cr>). Специальный символ передается вместе с сообщением.

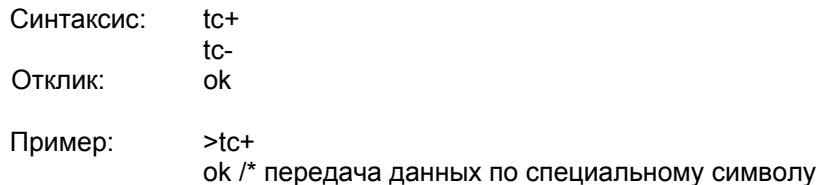

Примечания:

1. Несколько условий для начала передачи могут использоваться одновременно. Передача пакета начнется после наступления любого из условий.

### Параметр "tc=hh"

Назначение: установка значения специального символа для режима "Передача по специальному символу".

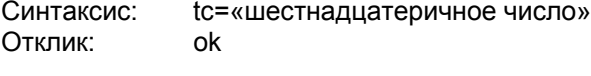

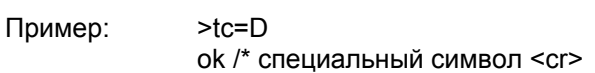

# Флаг "tn+" и "tn-"

Назначение: соответственно включение и выключение режима "Передача по количеству символов".

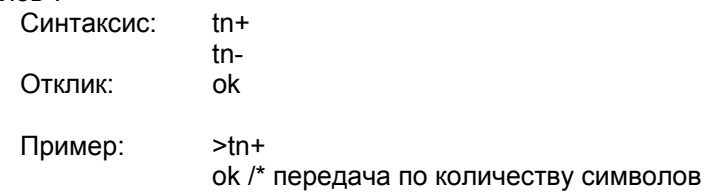

### Примечания:

- 1. Несколько условий для начала передачи могут использоваться одновременно. Передача пакета начнется после наступления любого из условий;
- 2. Если объем информации в буфере последовательного порта превысил допустимый размер для составного сообщения, то независимо от включенных режимов передачи модем самостоятельно передаст сообщение.

### Параметр "tn=hh"

Назначение: установка значения количества символов для режима "Передача по количеству байт"

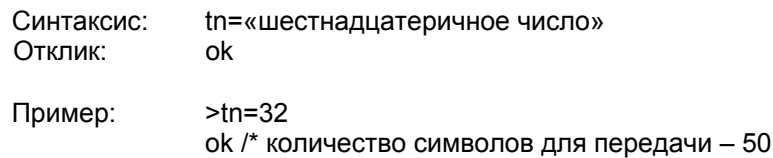

# Флаг "tl+" и "tl-"

Назначение: включение и выключение режима "Передача по таймауту после последнего байта". Таймаут отсчитывается с момента появления последнего байта в приемном буфере последовательного порта.

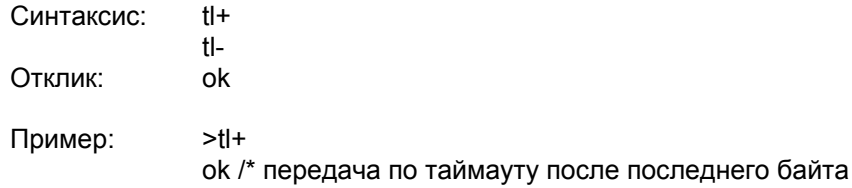

Примечания:

1. Несколько условий для начала передачи могут использоваться одновременно. Передача пакета начнется после наступления любого из условий;

- 2. Таймаут не отсчитывается до получения первого байта данных для передачи, т. е. во время получения логического адреса;
- 3. Если используется флаг rc+ (поддержка сигналов квитирования CTS/RTS) и входной буфер переполнен, отсчет таймаута приостанавливается.

### Параметр "tl=hh"

Назначение: установка значения таймаута в условных единицах по 10 миллисекунд для режима "Передача по таймауту после последнего байта".

Синтаксис: tl=«шестнадцатеричное число»

Отклик: ok

Пример:  $>t=64$ ок /\* установка таймаута в 1 секунду

### Параметр "ca=dd~d"

Назначение: задает номер сервисного центра обработки SMS-сообщений. Данный номер можно узнать у поставщика услуг сотовой связи.

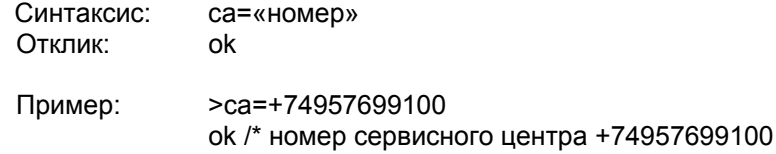

### Примечания:

- 1. Длина номера ограничена 16 цифрами;
- 2. Нулевой номер является командой для удаления номера, например са=0 установка номера сервисного центра по умолчанию;
- 3. Ввод данного номера не является строго обязательным. Большинство поставщиков услуг сотовой связи заносят данный номер на SIM-карту. Если номер сервисного центра не задан в явном виде, модем по умолчанию считывает данный номер из SIM-карты.

### Параметр "tx=dd~d"

Назначение: занесение в список <передача для номеров> номера удаленного модема. Предусмотрено 10 ячеек, ячейка определяется десятичной цифрой после буквы <t>. Допустимый диапазон: 0..9. Если список пуст и режим логической адресации выключен, модем не будет передавать пакеты в эфир.

Синтаксис:  $t<0.9$ >=«номер» Отклик:  $\alpha$ 

Пример:  $>10=+79161234567$ ок /\* добавление в список номера +79161234567

Примечания:

- 1. Длина номера ограничена 20 цифрами;
- 2. Нулевой номер является командой для удаления номера из списка.

### Параметр "rx=dd~d"

Назначение: занесение в список <прием от номеров> номера удаленного модема. Предусмотрено 10 ячеек, ячейка определяется десятичной цифрой после буквы <г>. Допустимый диапазон: 0..9. Если список пуст и режим <прием от всех> выключен, модем не будет принимать пакеты из эфира.  $\overline{a}$  $-20.05 - 0.000$ 

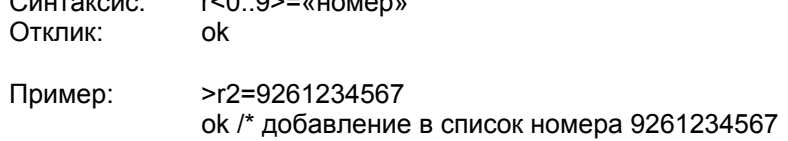

### Примечания:

Геолинк Консалтинг тел. (495) 380-1680, факс (495) 380-1681

- 1. При получении сообщения производится проверка на вхождение записей списка гх в номер удаленного модема, поэтому ввод г2=9261234567 равносилен добавлению в список гх трех номеров: 9261234567, +79261234567 и 89261234567;
- 2. В качестве номера допускается использовать текстовую информацию, например r3=sms.mts.ru;
- 3. Длина номера ограничена 20 цифрами или 11 символами латинского алфавита;
- 4. Нулевой номер является командой для удаления номера из списка.

### 6.4 Команды конфигурирования режима CSD

### Таблица конфигурации режима CSD по умолчанию

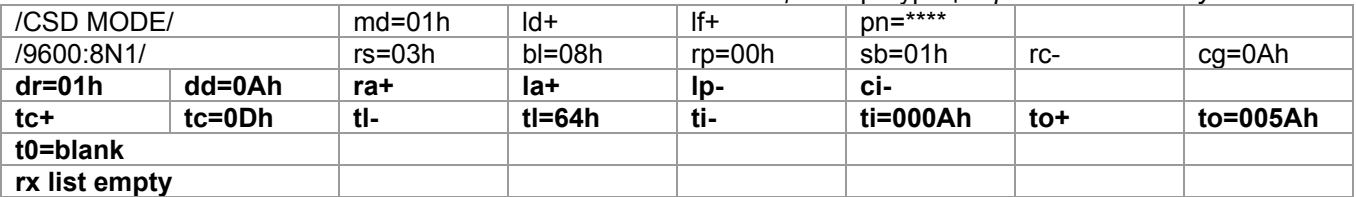

### Параметр "dr=hh"

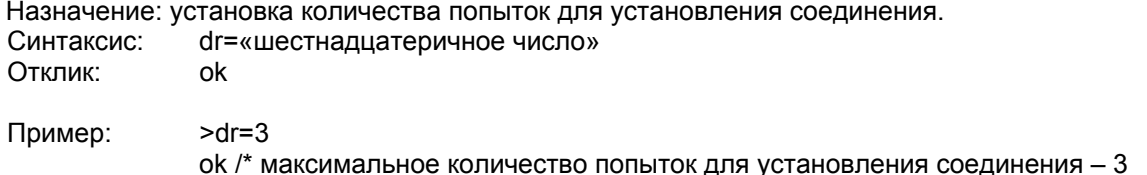

### Параметр "dd=hh"

Назначение: интервал между попытками установить соединение в условных единицах по 1 секунде. Синтаксис: dd=«шестнадцатеричное число» Отклик:  $\alpha$ 

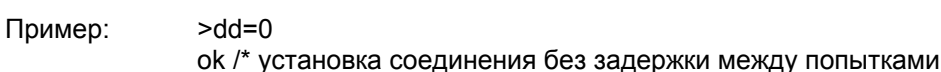

# Флаг "ra+" и "ra-"

Назначение: соответственно включение и выключение режима адресации <прием от всех>. При включенном режиме список идентификационных номеров rx <прием от номеров> игнорируется.

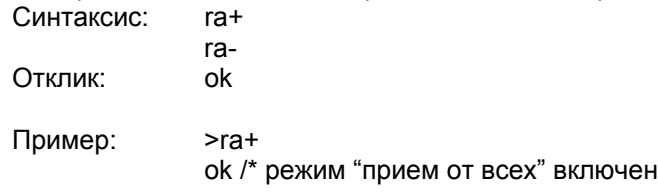

### Флаг "la+" и "la-"

Назначение: соответственно включение и выключение режима логической адресации при передаче сообщений. Если логический адрес введен с ошибками, сообщение не будет передано в эфир.

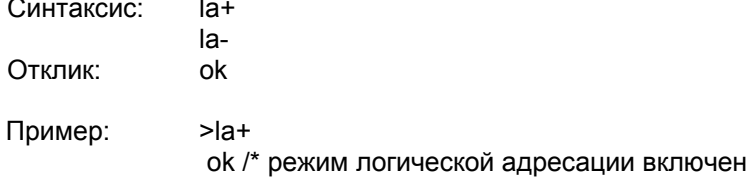

### Примечания:

1. В режиме логической адресации телефонный номер адресата должен быть отделен при вводе запятой;

- 2. Сообщения, начинающиеся с запятой (адрес нулевой длины), будут отправлены по первому адресу из списка tx;
- 3. Длина номера ограничена 20 цифрами. Началом номера считается "+" или десятичная цифра, хотя предыдущие символы участвуют в подсчете длины номера.

### Флаг "lp+" и "lp-"

Назначение: соответственно включение и выключение печати номера удаленного модема при установке соединения. Режим имеет смысл в режиме логической адресации либо при отладке.

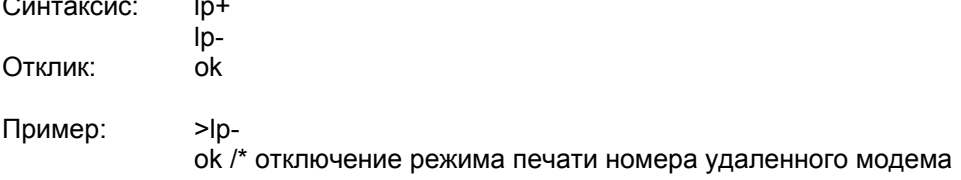

### Примечания:

1. Формат сообщения: «CONNECT: номер удаленного модема»

### Флаг "ci+" и "ci-"

Назначение: соответственно включение и выключение печати информации о состоянии модема во время соединения. Режим имеет смысл при отладке.

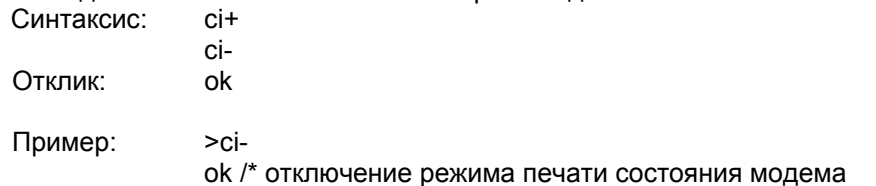

### Примечания:

6. Для модема, инициализирующего соединение, выдается следующая информация:

- "BAD NUMBER" логический адрес введен неправильно или список tx пуст;
	- "DIAL" или для lp+ "DIAL: номер" набор номера;
	- "CONNECT" соединение установлено;
	- " NO ANWER", "BUSY" принимающий модем занят;
	- "NO CARRIER" невозможно установить или продолжить соединение:
- "RELEASED" соединение завершено в соответствии с заложенными параметрами.
- 7. Для принимающего модема выдается следующая информация:
	- "CONNECT" или для Ip+ "CONNECT: номер" соединение установлено;
	- "NO CARRIER" невозможно продолжить соединение
	- " RELEASED " соединение завершено в соответствии с заложенными параметрами.

### Флаг "tc+" и "tc-"

Назначение: соответственно включение и выключение режима "Передача до специального символа" (по умолчанию <cr>). Специальный символ передается вместе с сообщением.

Синтаксис:  $tc+$  $tc-$ Отклик: ok Пример:  $>$ tc+ ок /\* передача данных до специального символа

### Примечания:

- 1. Несколько условий для указания на окончание сообщения могут использоваться одновременно. Окончание передачи сообщения наступает при наступлении любого из условий:
- 2. При использовании признаков окончания сообщения модем обязательно должен получить один из них. В противном случае модем будет находиться в состоянии ожидания, даже если соединение не было установлено из-за ошибки при вводе логического адреса или соединение было разорвано до завершения передачи сообщения;
- 3. Получение модемом признака окончания сообщения не разрывает установленного соединения.

## Параметр "tc=hh"

Назначение: установка значения специального символа для режима "Передача до специального символа".

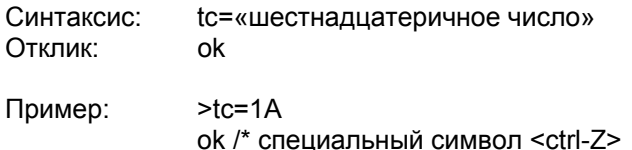

## Флаг "tl+" и "tl-"

Назначение: включение и выключение режима "Передача до таймаута после последнего байта". Таймаут отсчитывается с момента поступления последнего символа, даже если соединение не установлено.

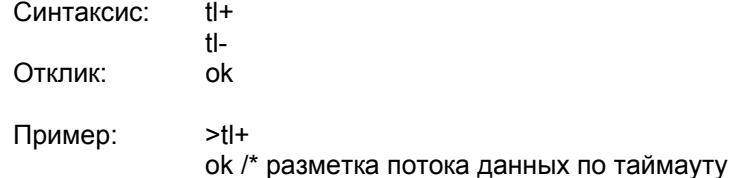

Примечания:

- 1. Несколько условий для указания на окончание сообщения могут использоваться одновременно. Окончание передачи сообщения наступает при наступлении любого из условий;
- 2. Таймаут не отсчитывается до получения первого байта данных для передачи, т. е. во время получения логического адреса;
- 3. При использовании признаков окончания сообщения модем обязательно должен получить один из них. В противном случае модем будет находиться в состоянии ожидания, даже если соединение не было установлено из-за ошибки при вводе логического адреса или соединение было разорвано до завершения передачи сообщения:
- 4. Получение модемом признака окончания сообщения не разрывает установленного соединения;
- 5. Если используется флаг rc+ (поддержка сигналов квитирования CTS/RTS) и входной буфер переполнен, отсчет таймаута приостанавливается.

### Параметр "tl=hh"

Назначение: установка значения таймаута в условных единицах по 10 миллисекунд для режима "Передача до таймаута после последнего байта".

tl=«шестнадцатеричное число» Синтаксис:

Отклик: ok

Пример:  $>1 = 64$ ок /\* установка таймаута в 1 секунду

### Флаг "ti+" и "ti-"

Назначение: включение и выключение режима "Разрыв соединения по таймауту после последнего байта". Таймаут отсчитывается во время установленного соединения с момента отправки или приема очередного байта.

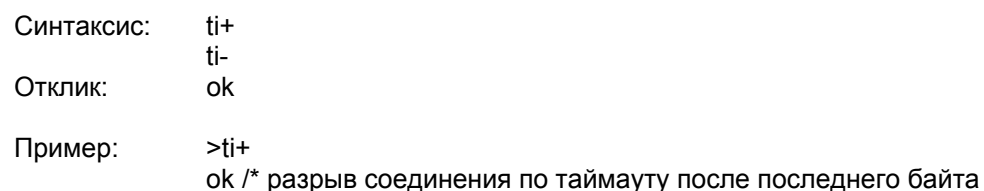

Примечания:

- 1. Несколько условий для разрыва соединения могут использоваться одновременно. Разрыв соединения начнется при наступлении любого из условий;
- 2. При использовании признаков окончания сообщения (tc+ или tl+) таймаут отсчитывается до отправки первого байта данных или после получения одного из признаков окончания сообщения;
- 3. При отказе от использования признаков окончания сообщения (tc- и tl-), завершив соединение, модем отчишает свой входной буфер.

### Параметр "ti=hhhh"

Назначение: установка значения таймаута в секундах для режима "Разрыв соединения по таймауту после последнего байта".

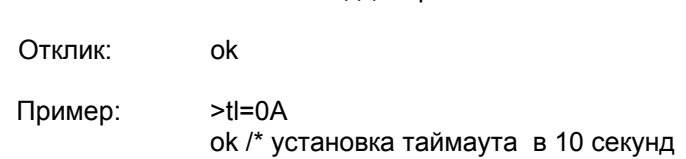

Синтаксис: ti=«шестнадцатеричное число»

### Флаг "to+" и "to-"

Назначение: включение и выключение режима "Разрыв соединения по таймауту после установления соединения". Таймаут отсчитывается с момента установления соединения.

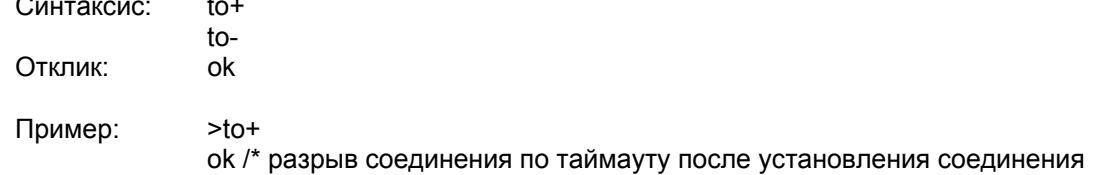

Примечания:

- 1. Несколько условий для разрыва соединения может использоваться одновременно. Разрыв соединения начнется при наступлении любого из условий;
- 2. При отказе от использования признаков окончания сообщения (tc- и tl-), завершив соединение. модем отчищает свой входной буфер.

### Параметр "to=hhhh"

Отклик:

Назначение: установка значения таймаута в секундах для режима "Разрыв соединения по таймауту после установления соединения".

Синтаксис: to=«шестнадцатеричное число»

 $>to=005A$ Пример:

ok

ок /\* установка таймаута в 90 секунд

# Параметр "t0=dd~d"

Назначение: занесение в список <передача для номеров> номера удаленного модема. Если первая запись списка пуста и режим логической адресации выключен, модем не будет передавать данные в эфир.

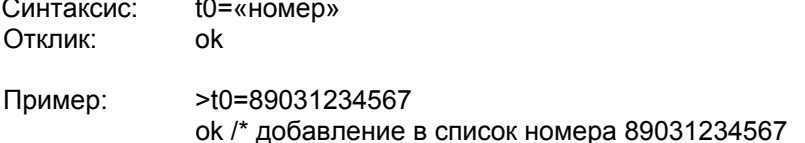

Примечания:

- 1. Длина номера ограничена 20 цифрами:
- 2. Нулевой номер является командой для удаления номера из списка.

Tahnuua koymurynauuu newuwa GPRS no wwonyayun

### Параметр "rx=dd~d"

Назначение: занесение в список <прием от номеров> номера удаленного модема. Предусмотрено 10 ячеек, ячейка определяется десятичной цифрой после буквы <r>. Допустимый диапазон: 0..9. Если список пуст и режим <прием от всех> выключен, модем не будет принимать пакеты из эфира.

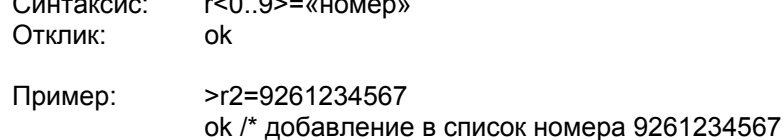

Примечания:

- 1. При получении сообщения производится проверка на вхождение записей списка rx в номер удаленного модема, поэтому ввод г2=9261234567 равносилен добавлению в список гх трех номеров: 9261234567, +79261234567 и 89261234567;
- $2.$ В качестве номера допускается использовать текстовую информацию, например r3=sms.mts.ru;
- 3. Длина номера ограничена 20 цифрами или 11 символами латинского алфавита;
- 4. Нулевой номер является командой для удаления номера из списка.

### 7.3 Команды конфигурирования режима GPRS

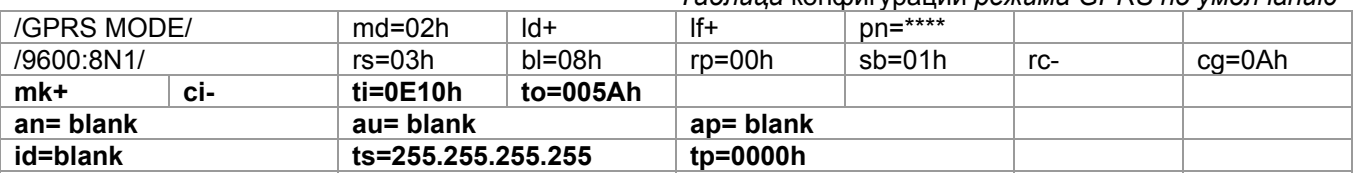

Параметры конфигурации GPRS-режима можно условно разделить на три группы. Первая группа параметров относится непосредственно к модему: mk, ti, to, ci и td. Вторая группа параметров (настройки точки GPRS-доступа) относится к серверу поставщика услуг сотовой связи и позволяет получить модему доступ в Интернет: an, au и ap. Настройки точки GPRS-доступа для некоторых операторов сотовой приведены в Приложении В. Третья группа параметров относится к ТСР-серверу. на котором размещено программное обеспечение для маршрутизации сообщений: id, ts и tp.

### Флаг "mk+" и "mk-"

Назначение: соответственно включение и выключение режима проверки соединения модемом. Синтаксис:  $mk+$ 

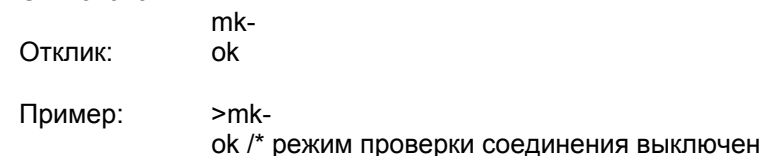

Примечания:

1. Модем обрабатывает специальные символы для проверки соединения согласно оговоренным соглашениям вне зависимости от установки флага mk.

### Флаг "сі+" и "сі-"

Назначение: соответственно включение и выключение печати информации о состоянии модема во время соединения. Режим имеет смысл при отладке.

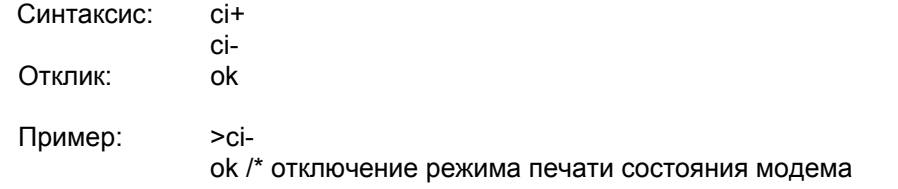

### Примечания:

- 1. Во время соединения выдается следующая информация:
	- "START SESSION" начало TCP-сессии;
	- "NO SERVICE" отказ в предоставлении GPRS-канала из-за отрицательного баланса. неправильных настроек точки GPRS-доступа или временного сбоя на сервере поставщика услуг;
	- "NO ACCESS" невозможно установить связь с удаленным TCP-сервером:
	- "NO PERMISSION" ошибка при идентификации модема на TCP-сервере;
	- "CONNECT" соединение установлено:
	- "NO CARRIER" невозможно продолжить соединение.

### Параметр "ti=hhhh"

Назначение: установка значения таймаута в секундах для отправки на сервер команды для проверки соединения. Таймаут отсчитывается с момента отправки или приема очередного байта. Отсчет таймаута приостанавливается на время обмена данными между модемом и сервером.  $C(1)$  $f = u \cup \Omega$ 

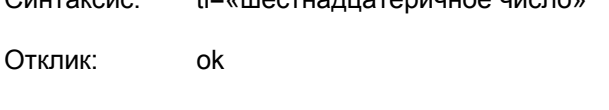

 $>t$ l=0E10 Пример: ок /\* установка таймаута в 1час

### Параметр "to=hhhh"

Назначение: установка значения таймаута в секундах для переустановки соединения при отсутствии ответа сервера. Таймаут отсчитывается с момента отправки на сервер команды для проверки соединения. Отсчет таймаута приостанавливается на время обмена данными между модемом и сервером.

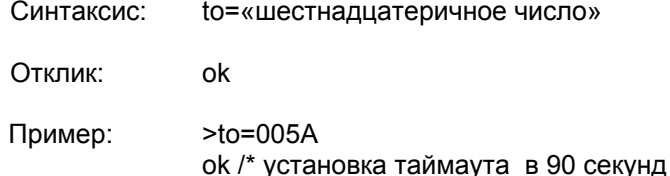

### Параметр "an=tt~t"

Назначение: ввод имени сервера поставщика услуг сотовой связи (APN). Синтаксис: an=«строка» Отклик:  $\alpha$ 

Пример: >an=internet.beeline.ru ok /\* APN: internet.beeline.ru

### Примечания:

- 1. Длина имени удаленного сервера ограничена 40 символами;
- 2. Строка нулевой длины является командой для отчистки поля.

# Параметр "au=tt~t"

Назначение: ввод имени пользователя на сервера поставщика услуг сотовой связи (Login). Синтаксис: au=«строка» Отклик: ok

Пример: >au=beeline ok /\* Login: beeline

Примечания:

- 1. Длина имени пользователя ограничена 15 символами;
- 2. Строка нулевой длины является командой для отчистки поля.

# Параметр "ap=tt~t"

Назначение: ввод пароля пользователя на сервера поставщика услуг сотовой связи (Password). Геолинк Консалтинг тел. (495) 380-1680, факс (495) 380-1681 24

Синтаксис: ар=«строка» Откпик:  $o<sub>k</sub>$ 

Пример: >ap=beeline ok /\* Password: beeline

### Примечания:

- 1. Длина пароля пользователя ограничена 15 символами;
- 2. Строка нулевой длины является командой для отчистки поля.

### Параметр "id=dd~d"

Назначение: ввод идентификационного номера модема. Данный номер отправляется модемом в начале соединения на сервер для идентификации.

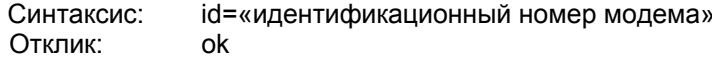

 $> id = 1234$ Пример:

ок /\* ввод идентификационного номера 1234

### Примечания:

- 1. В качестве идентификационного номера может быть использован телефонный номер модема, в том числе и в международном формате, например id=+74951234567;
- $2.$ Длина номера ограничена 20 цифрами;
- 3. Нулевой номер является командой для удаления номера.

# Параметр "ts=d.d.d.d"

Назначение: ввод IP-адреса ТСР-сервера.

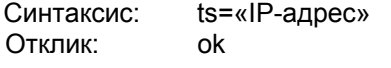

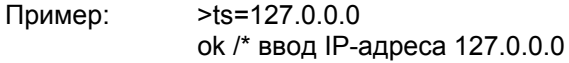

# Параметр "tp=hhhh"

Назначение: ввод номера порта ТСР-сервера.

tp=«шестнадцатеричное число» Синтаксис: Отклик: ok

Пример:  $>$ tp=2FF8 ок /\* назначение порта 12280 для ТСР-соединения

### Приложение А

Схема подключения 9-контактного разъема кабеля последовательного порта ПК (RS-232), перемычки режима конфигурации и проводников питания к контактам колодки модема.

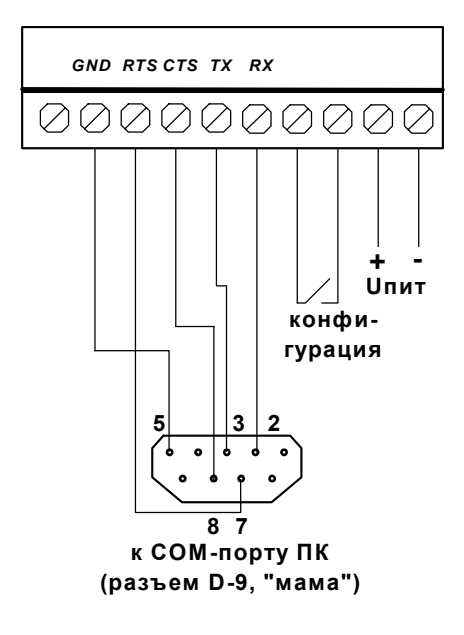

# Приложение В

# Настройки точки GPRS-доступа для некоторых операторов сотовой связи

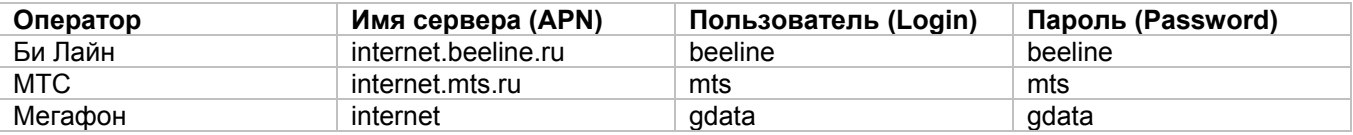

# Приложение С

### Типы антенн, рекомендованные для использования совместно с модемом "Невод GSM"

Для подсоединения внешней антенны в модеме "Невод GSM" имеется разъем Female-SMA. Для использования совместно с модемом рекомендованы следующие типы антенн:

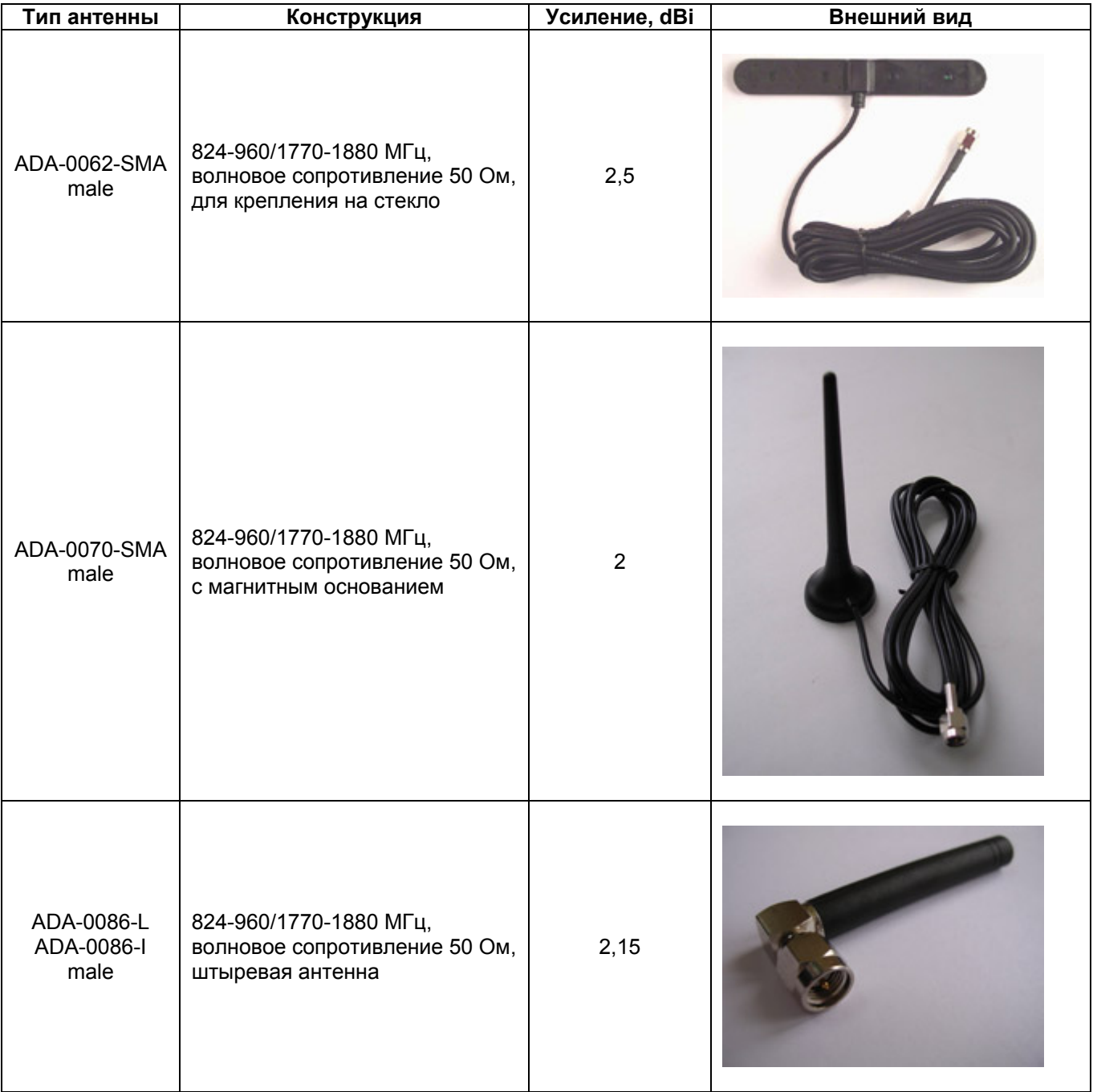

**Для заметок**